## **ArcMap** 设置图层属性指南

GIS 空间站整理发布 更多资源请访问 [http://www.gissky.net](http://www.gissky.net/)

您可以通过图层属性控制图层的各个方面。可定义的属性包括

- 如何绘制图层
- 图层所依据的数据源
- 是否标注图层
- 是否为图层指定与比例相关的显示
- 属性字段的属性

不同类型的地理数据的图层属性 对话框也会有所差异。例如,对要素类数据源的符号系统的定义与栅格数据集完全不 同。使用图层属性 对话框,您可以设置图层的属性,如符号系统。使用图层组,您可以管理应用到整个组的属性。打 开图层组中各个图层的图层属性来分别编辑其中每个图层的属性。

## 图层属性

以下是对要素图层的图层属性 对话框中各选项卡的简要描述:

- 常规 **-** 用于记录图层描述、设置制作者名单并指定与比例相关的绘制属性。
- 源 **-** 允许您查看数据的范围。您可以在该选项卡中查看并更改数据源。
- 选择 **-** 允许您设置特定图层中的要素在被选中时高亮显示的方式。对于特定图层中的选择属性的更改会覆盖 选择选项 的默认设置。
- 显示 **-** 控制在视图中移动时数据的显示方式。选项包括使图层透明、添加"地图提示"和超链接以及恢复被排 除的要素。
- 符号系统 **-** 提供用于分配地图符号和渲染数据的选项。这些选项包括使用一种符号绘制所有要素;使用比例 符号;使用基于属性值的类别;使用基于属性的数量、色带或图表;或使用制图表达规则和符号。
- 字段 **-** 用来设置有关属性字段的特征。你也可以创建别名、格式化数值并将字段设为不可见。一个重要的方 面是为可见字段设置别名以使要素属性更便于用户使用。
- 定义查询 **-** 允许您指定要用在图层中的要素子集。在查询构建器 对话框中,您可以创建一个表达式来选择要 用在图层中的数据集的特定要素。
- 标注 **-** 允许您打开图层标注、构建标注表达式、管理标注类以及为标注放置和符号系统设置标注选项。或者, 您可以使用标注管理器为地图中的所有图层设置标注属性。
- 连接和关联 **-** 允许您将属性表连接或关联到图层要素属性表上。
- 时间 **-** 用来指定时间感知图层的时间属性。
- **HTML** 弹出窗口 **-** 用来指定单击要素以显示有关信息时生成弹出窗口的方式。

警告**:**

GIS 空间站整理,更多资源请访问 http://www.gissky.net

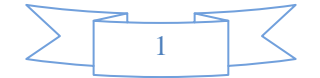

如果数据源中没有 Object-ID 字段, 则会存在一些限制。这适用于文本文件(.txt 文件)、Excel 数据(.xls 文 件)和 OLE DB 数据(例如通过 OLEDB 访问的未注册 Oracle 文件,已使用文件 > 添加数据 > 添加 **XY** 数 据或文件 > 添加数据 > 添加路径事件功能将其作为事件图层添加到地图中)。这些限制包括

- 禁用图层选择属性。
- 无法以任何方式在地图上选择图层要素。您可以在属性表窗口中选择记录,包括从表 窗口访问的按属性选择 对 话框中选择表达式,但是此选择集不反映在地图上。无法在图层属性中定义定义查询。
- 无法执行使用所选要素集的操作,例如从表导航到地图。
- 无法定义关联。只能为具有 Object-ID 列的表创建关联。您可以从包含 Object-ID 的表关联到不包含 Object-ID 的表。在这种情况下, 识别工具可以使用此关联列出关联记录。无法通过关联进行选择。

解决方法就是借助事件数据从表数据源(而不是事件图层)创建一个要素类。如果添加的表中不具有包含 x,y 数据的 Object-ID 字段,请不要使用 ArcMap 中的文件 > 添加数据 > 添加 **XY** 数据命令创建基于表的事件图层。相反,请转 到 ArcCatalog,右键单击表,选择从 **XY** 创建要素类从其创建新的要素类。然后,将该新要素类添加到地图中。另外, 使用文件 > 添加数据 > 添加 **XY** 数据或文件 > 添加数据 > 添加路径事件功能从不包含 Object-ID 的表创建事件图层后, 您可以导出数据以制作新图层。这可将数据保存到要素类,并写入一个 Object-ID 字段。另一种选择是使用 Make\_Query\_Table 地理处理工具,从而使用 OLEDB 连接创建表,并指定要用于 Object-ID 的列或动态添加 Object-ID。

## 步骤**:**

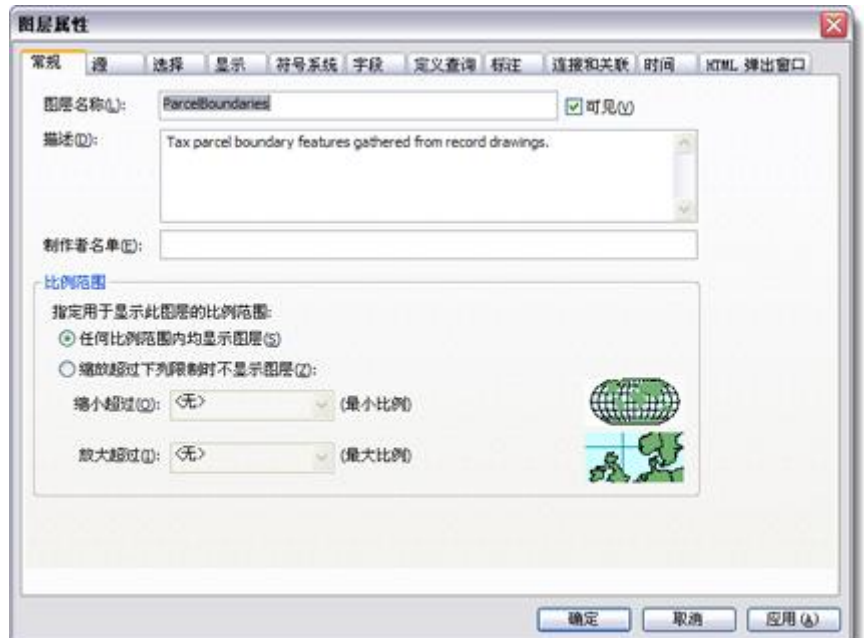

1. 右键单击内容列表中的图层并单击属性,或双击图层名来打开图层属性 对话框。

- 2. 单击包含想要修改的属性的选项卡。
- 3. 完成后,单击确定。

GIS 空间站整理,更多资源请访问 http://www.gissky.net

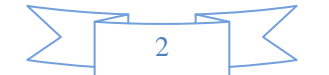

## **GIS** 空间站栏目列表**:**

- 栏目 [新闻资讯](http://www.gissky.net/news/) [技术文章](http://www.gissky.net/article/) [资料下载](http://www.gissky.net/soft/) [论文中心](http://www.gissky.net/paper/) [求职招聘](http://www.gissky.net/qzzp/) [遥感专栏](http://www.gissky.net/rs/) [地图频道](http://www.gissky.net/map/)
- 软件 [ArcGIS](http://www.gissky.net/article/arcgis/) [TopMap](http://www.gissky.net/article/topmap/) [MapInfo](http://www.gissky.net/article/mapinfo/) [WebGIS](http://www.gissky.net/article/webgis/)
- **ESRI** [ArcGIS](http://www.gissky.net/Article/arcgis/arcgisapp/) 应用 [开发](http://www.gissky.net/Article/arcgis/ao/) [ArcIMS](http://www.gissky.net/Article/arcgis/arcims/) [Server](http://www.gissky.net/Article/arcgis/arcserver/) [ArcSDE](http://www.gissky.net/Article/arcgis/arcsde/)
- 技术 [遥感](http://www.gissky.net/article/rs/) [全球定位系统](http://www.gissky.net/article/gps/) [地理信息](http://www.gissky.net/article/gisjs/) [测绘](http://www.gissky.net/article/ch/)
- 下载 [电子书](http://www.gissky.net/soft/dzsj/) GIS [资源](http://www.gissky.net/soft/giszy/) [共享软件](http://www.gissky.net/soft/gxrj/)
- 论文 [GIS](http://www.gissky.net/paper/GISPaper/) [遥感](http://www.gissky.net/paper/RSPaper/) [GPS](http://www.gissky.net/paper/GPSPaper/) [摄影测量](http://www.gissky.net/paper/sycl/) [测绘工程](http://www.gissky.net/paper/chgc/)
- 地图 [中国地图](http://www.gissky.net/map/) [卫星地图](http://ditu.gissky.net/) [历史地图](http://www.gissky.net/map/historymap.htm) [地图下载](http://www.gissky.net/map/mapdown.htm) [省情地图](http://www.gissky.net/map/shengmap.htm)

GIS 空间站整理,更多资源请访问 http://www.gissky.net

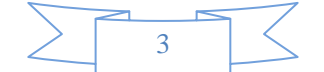